## 「かんたん工事写真帳3」で作成する工事写真帳で テンプレートファイルを活用する

例えば、毎年受注する公園の剪定作業では、写真は毎年変わりますが、その横のコメントは同じです。 このような場合、以下にて説明するテンプレートファイルを活用すれば、工事写真帳を作成する手間 が減ります。

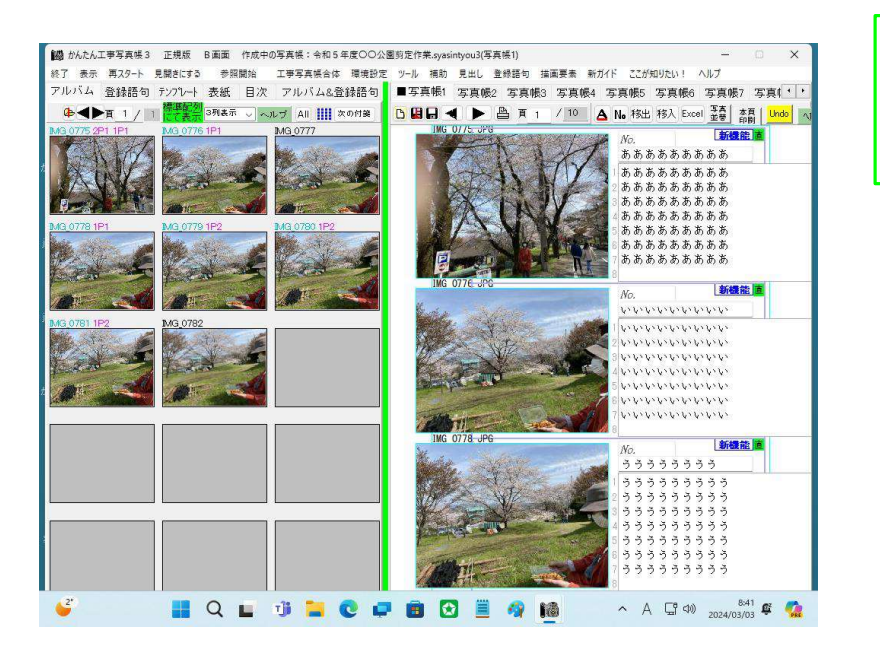

例えば令和5年度の公園剪定作業 の際に作成した工事写真帳は このような内容であったとします。

本ソフトを起動し直します。

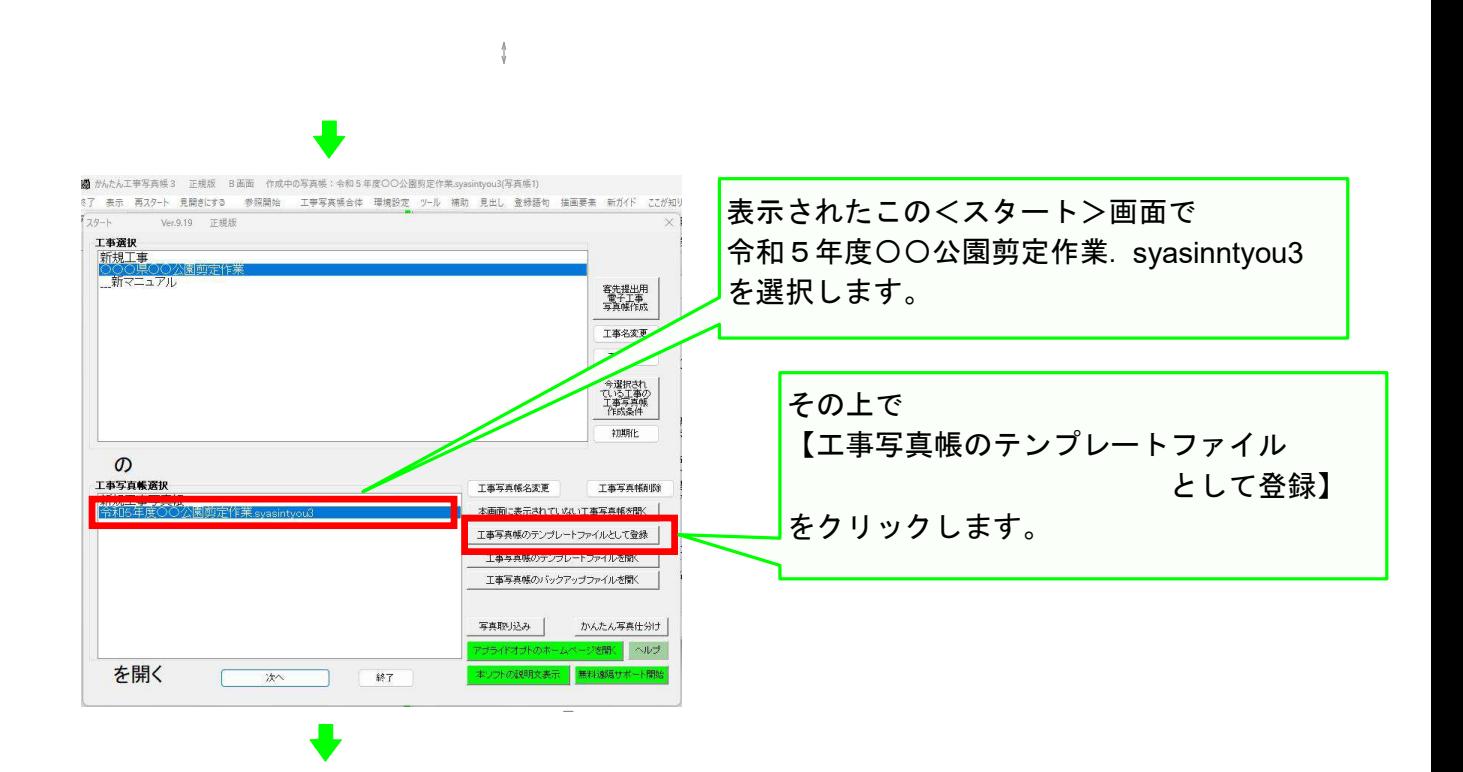

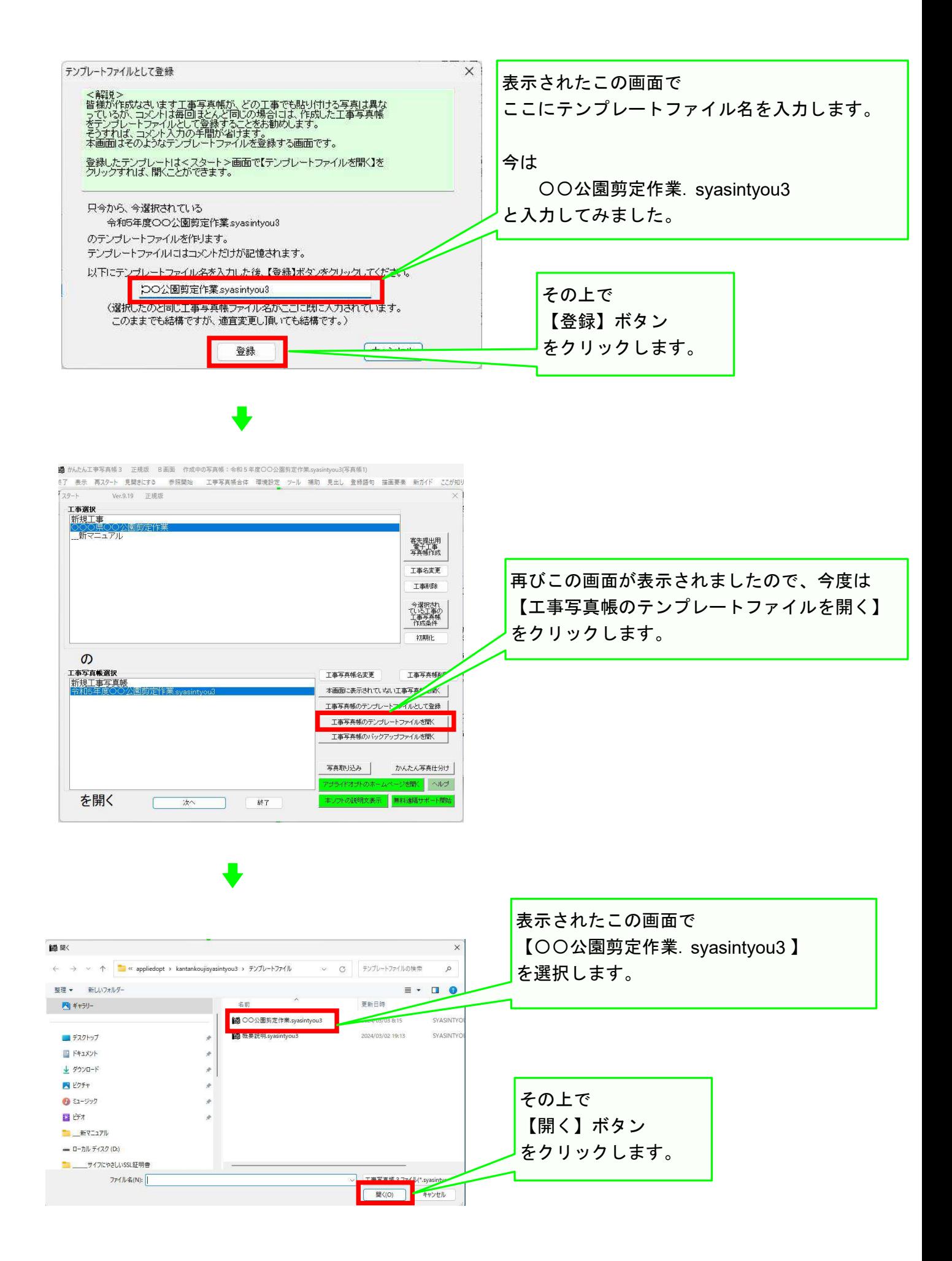

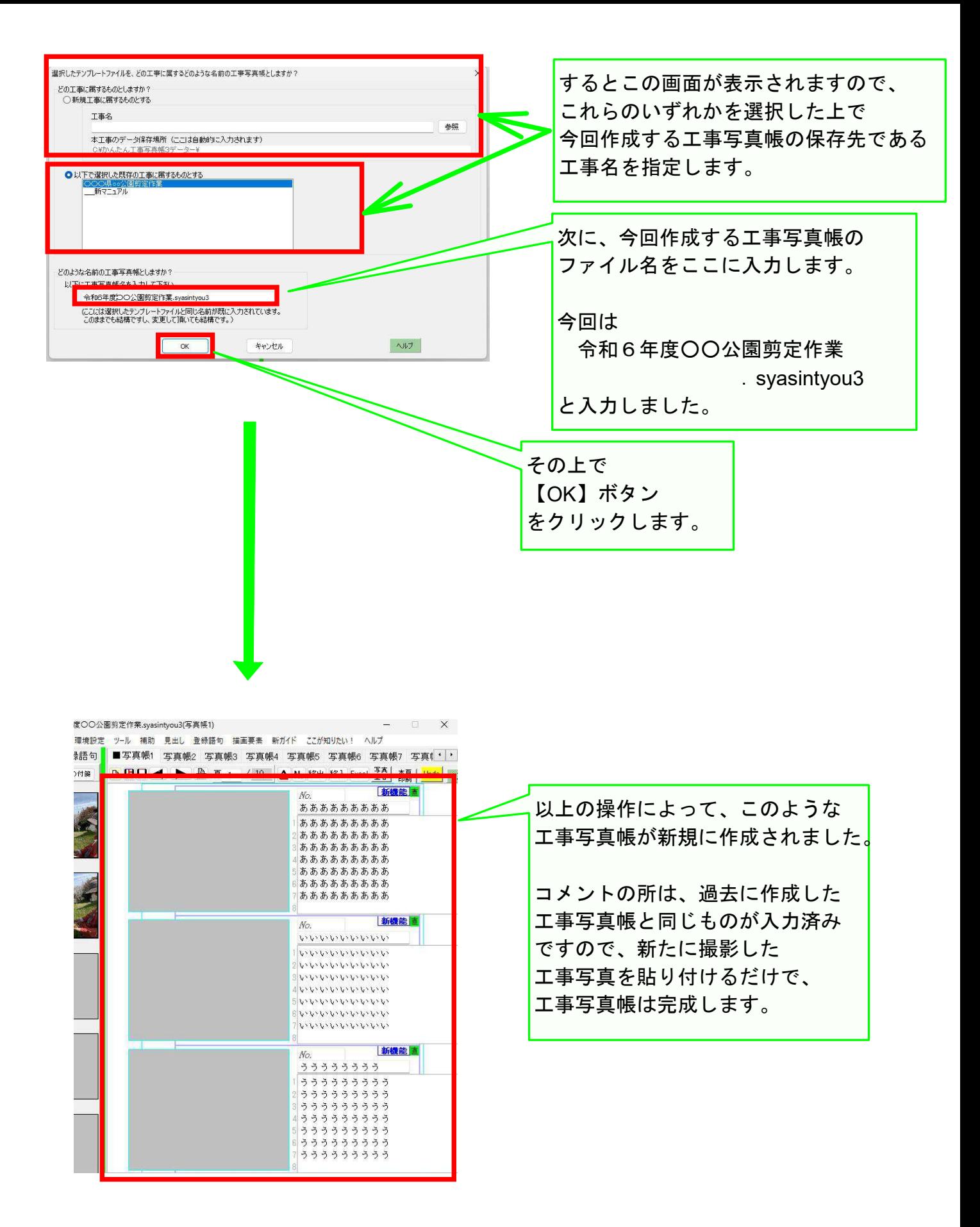

以上でこのコースの説明を終了します。